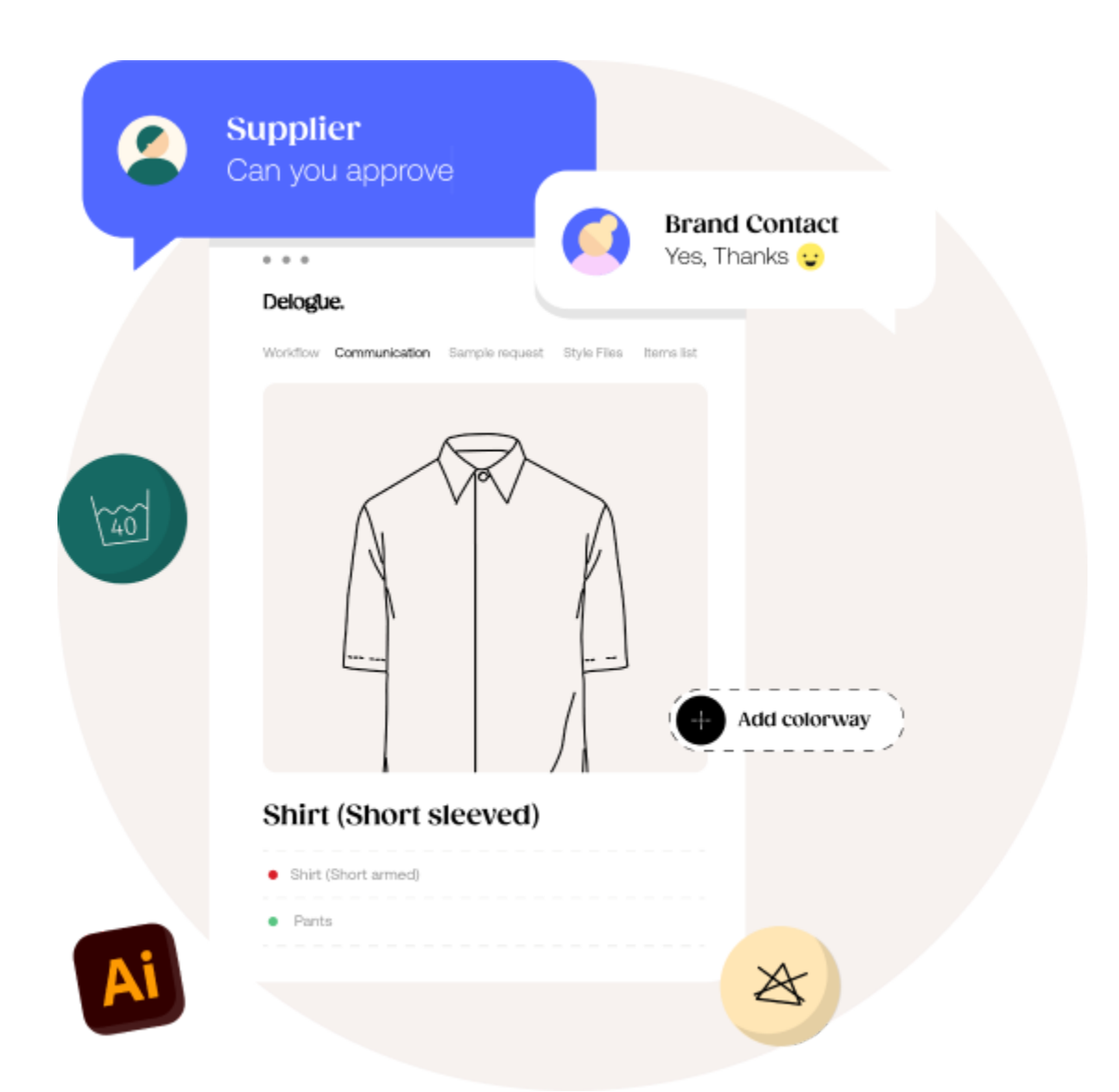

# Adobe Illustrator Plugin

Version 1.0

**─**

Delogue.

### Table of Content:

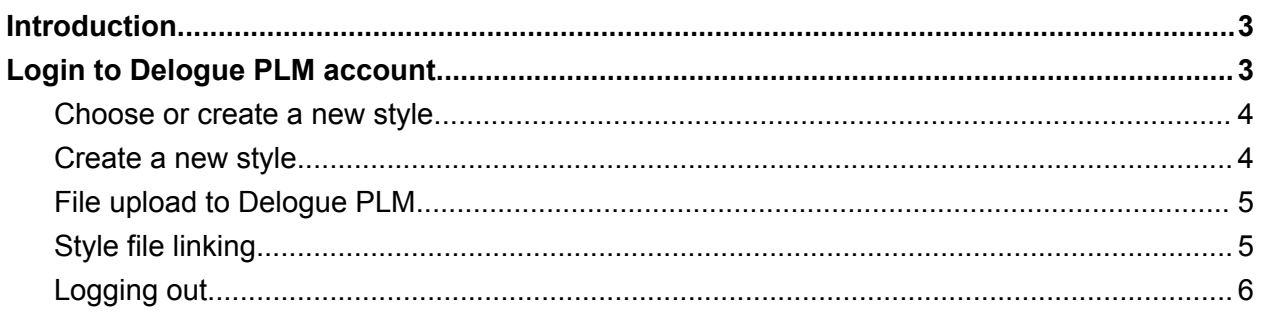

### <span id="page-2-0"></span>Introduction

Here are the details of the functions and features that are provided by the Delogue PLM's Adobe Illustrator plugin.

### <span id="page-2-1"></span>Login to Delogue PLM account

Users can login to their Delogue PLM from the illustrator plugin by providing domain, username and password.

If the user account is connected to more than one company, a list of companies will be displayed to the user to choose from.

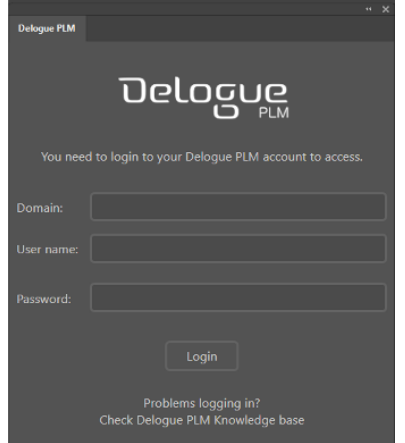

#### <span id="page-3-0"></span>Choose or create a new style

Users can select a style from the Delogue platform to upload the image file. A search option is also available.

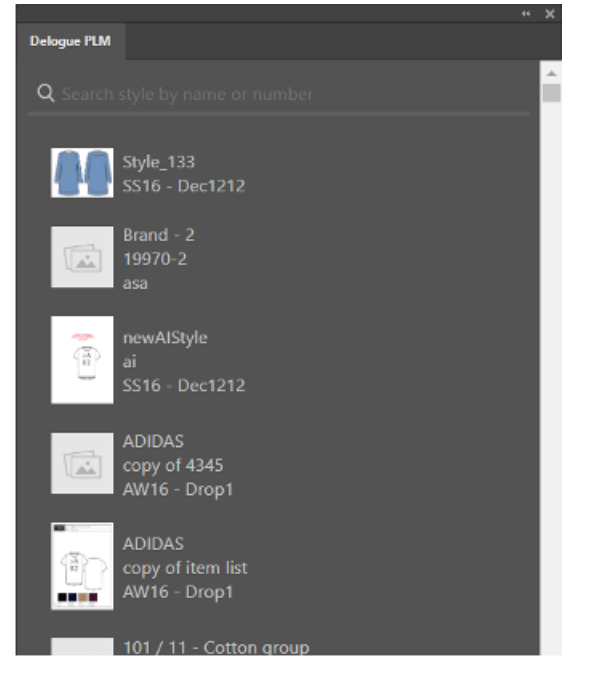

#### <span id="page-3-1"></span>Create a new style

Creating a new style from the plugin is also possible. Move the mouse over + on the right bottom side and click on +Add Style.

Then the user can select brand, season, supplier and give style name, number for creating the new style in Delogue PLM.

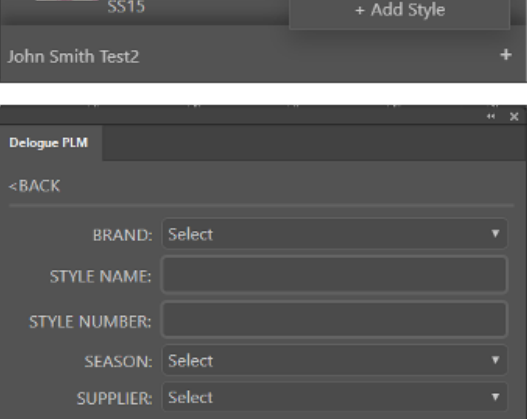

1002

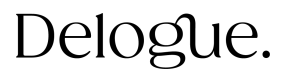

#### <span id="page-4-0"></span>File upload to Delogue PLM

Once selecting a style or creating a style is selected, the user will move to the file upload screen. Here user can do following features:

- SELECT ARTBOARD FOR STYLE HEADER IMAGE: Any artboard (of an .ai file) can be chosen to become the logo of style header.
- UPLOAD ENTIRE ILLUSTRATOR FILE TO STYLE FILES: The whole file can be uploaded to the styles in different file formats: ai, pdf, jpg and png.
- SELECT ARTBOARDS FOR STYLE FILES: Individual artboards can be selected to upload to styles, in different file formats too.
- $\bullet$  COLORWAY MENU  $\equiv$  : Associated colorway can be selected with the file uploading from  $\equiv$  menu.
- Once the user clicks the Upload button, the files will be generated and uploaded to Delogue PLM as per user selections. Each uploaded file will be connected with the style internally for later easy access.

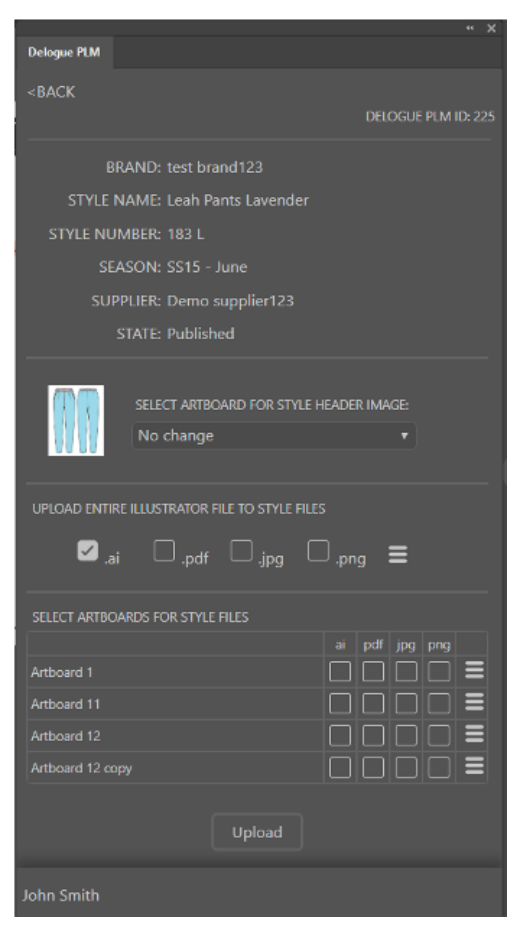

#### <span id="page-4-1"></span>Style file linking

While uploading each file to styles in Delogue PLM, each file will be linked with the corresponding style. That means if you download and open any of those files, instead of the style list, the linked

style will be displayed. This will help the user to keep track of which style is connected. Also if the user selects the linked style and uploads the file again, that file will be updated in the Delogue PLM without creating any copy in the platform.

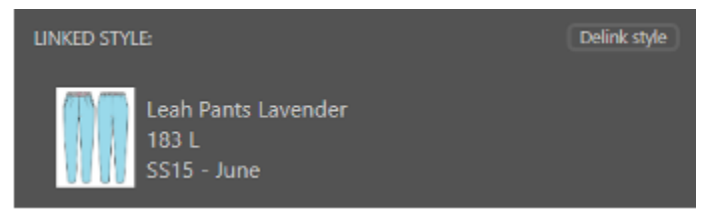

The selected artboards and colorways will also be remembered in linked ai files. Users can remove the linking by clicking on the 'De-link style' button.

Even though the file is linked, the user can search for other styles and upload to those. Then linking of the file will be updated to that style.

#### <span id="page-5-0"></span>Logging out

The user can logout from Delogue PLM's account inside the illustrator plugin. Until then the user is kept logged in.

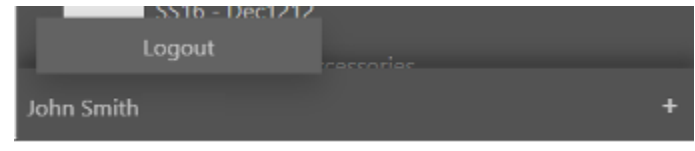